**Návod k používání externího HDD připojeného na USB**

# **UFS 910**

#### **Všeobecné upozornění**

KATHREIN neodpovídá za škody, ztráty dat nebo z toho vyplývající škody, Nezávisle od typu, např. výpadky v zisku/provozu, ztráta dat nebo informací nebo jiné škody na majetku, Které vznikly použitím nebo nepoužitelností tohoto výrobku KATHREIN, A to i v případě když bylo na možnost vzniku takových škod upozorněno.

### **Potřebná verze programového vybavení(software) UFS 910**

V UFS 910 aktuálně instalovaná verze musí být "V1.04". Pokud není tato verze instalována je nutno software aktualizovat tak jak je popsáno v základním návodu a to buď přes satelit nebo stáhnout z následující internetové adresy a pak postupovat dle návodu:

"http://www.kathrein.de". Dále Software pod "Service" → "Software und Download" → "Receiver"

 $\rightarrow$  "UFS 910" → "Software und Firmware". Na stejném místě je i návod k instalaci (ufs910 update anleitung.pdf).

### **Externí USB datová média**

K nahrávce pořadu s pomocí UFS 910 potřebujete externí paměťové médium. (Např. externí pevný dis(HDD) s USB připojením), které je možno připojit na jeden ze dvou USB konektorů na

**zadní straně** přístroje (viz obrázek níže). **USB-rozhraní na přední straně je určeno pouze k nahrávání aktualizací programového vybavení!**

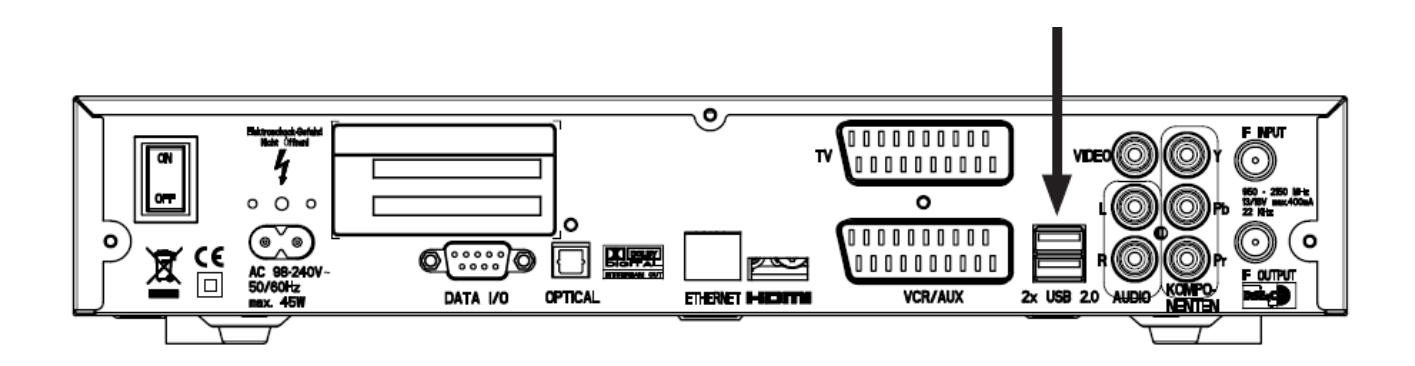

## **Upozornění!**

**Vezměte do úvahy , že konektory USB 2.0 mohou poskytnout proud pouze 500 mA. Tento proud není pro některé disky dostatečný. Pro zajištění správné funkce je pak možno použít buď HDD s externím zdrojem nebo disk zapojit za USB hub s vlastním zdrojem.**

Po připojení externího datového nosiče na jeden ze dvou USB konektorů na zadní straně přístroje se na displeji UFS910 objeví symbol **USB** . Následuje inicializace média. Pokud proběhne v pořádku objeví se na displeji dodatečně symbol **HDD** . Pak je možno toto externí paměťové médium použít k nahrávce pořadů s pomocí UFS910.

## **Formátování externích paměťových médií Formátování externího USB paměťového média**

**MENI** 

Formát externího paměťového média připojeného na USB musí být "FAT32". Pokud není Vaše paměťové médium **naformátováno tímto formátem musíte nejprve v menu : " Řízení USB zařízení" přijímače toto formátování provést. (viz také upozornění na chybová hlášení na straně 14 nahoře).**

Připojte externí paměťové médium na jeden ze dvou USB konektorů na zadní straně přijímače.

Přepněte se tlačítkem do hlavního menu přístroje. Objeví se Vám následující zobrazení:

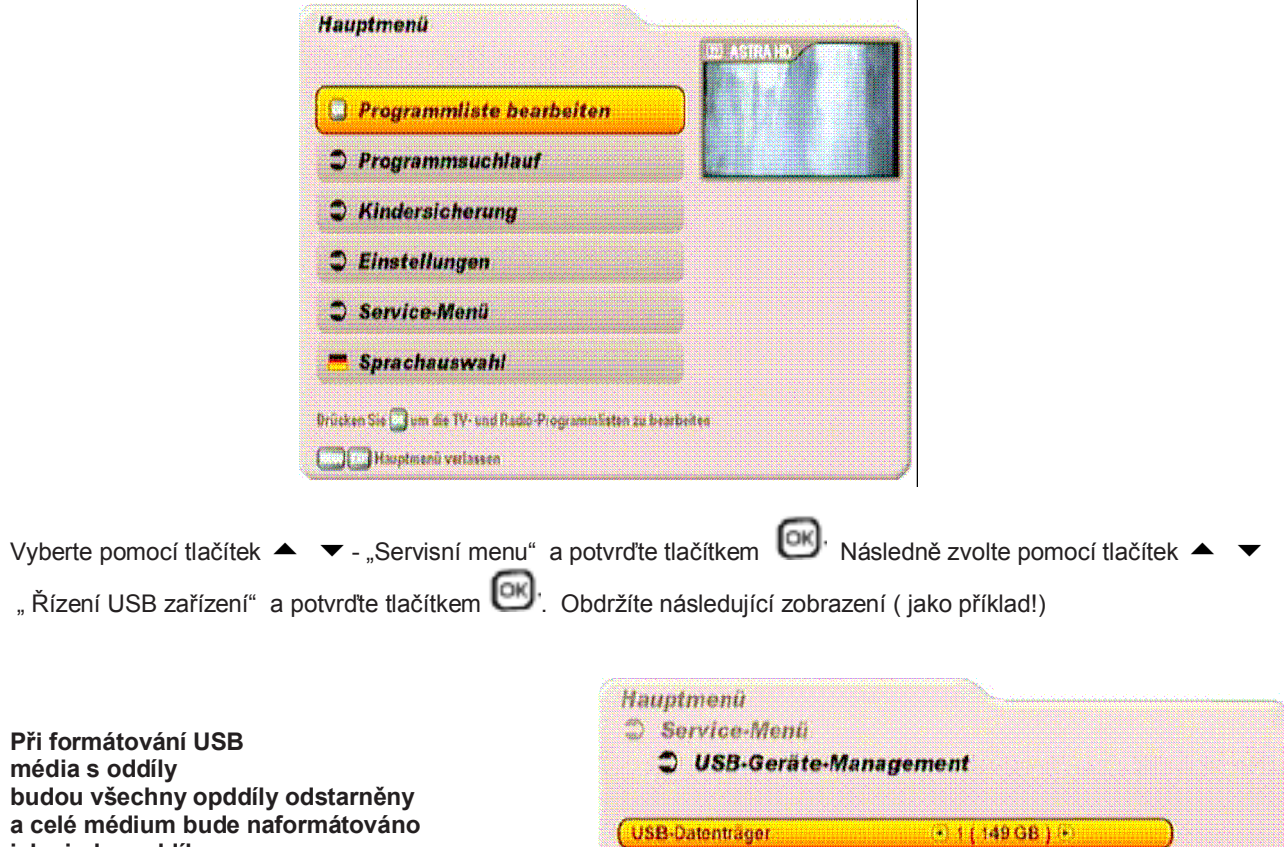

**jako jeden oddíl "FAT32". Partition 1:** 149 GB **FAT32** Gesamtkapazität 149 GB Bei der Formatierung werden alle vorhandenen Partionen durch ing CATIO Boxellin

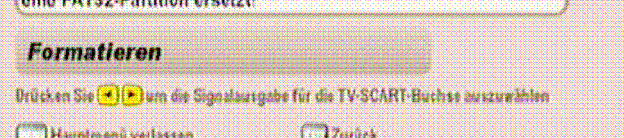

zformátovat.

Vyberte tlačítky  $\blacklozenge$  - odpovídající paměťové médium , pokud je jich připojeno k přijímači více, které chcete

# **Formátování externích paměťových médií**

#### **Při formátování budou všechna data neodvolatelně smazána!**

Vyberte tlačítky ▲ ▼ - okno "Formátovat" a potvrďte zahájení procesu formátování tlačítkem <sub>.</sub> Objeví se Vám následující zobrazení:

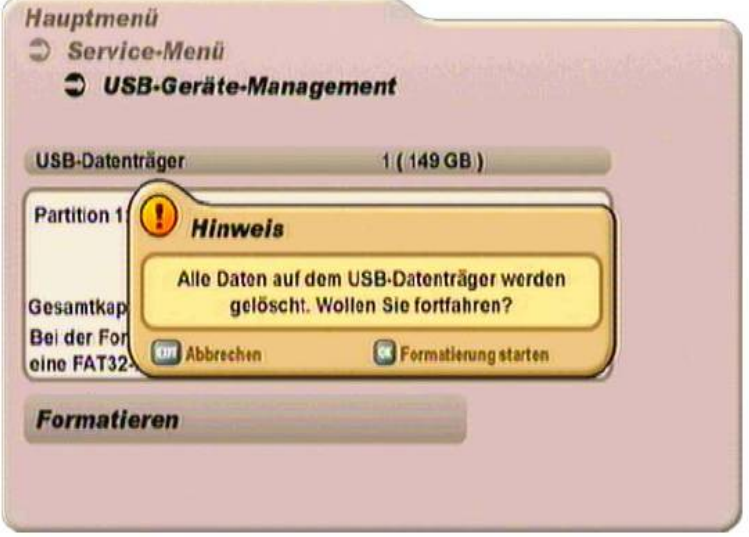

**Při formátování budou veškerá data neodvolatelně odstraněna (smazána) !**

Potvrďte toto hlášení tlačítkem **OK**, Pak obdržíte následující zobrazení:

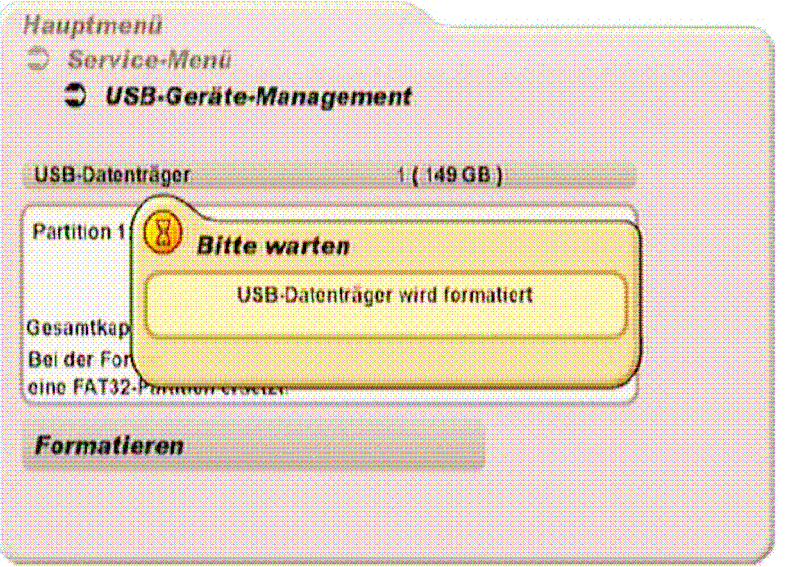

Po ukončení procesu formátování se přijímač vrátí zpět k původnímu TV obrazu.

## **Záznam OTR (ONE TOUCH RECORDING)**

Stiskněte tlačítko <sup>O</sup> Obdržíte následující zobrazení:

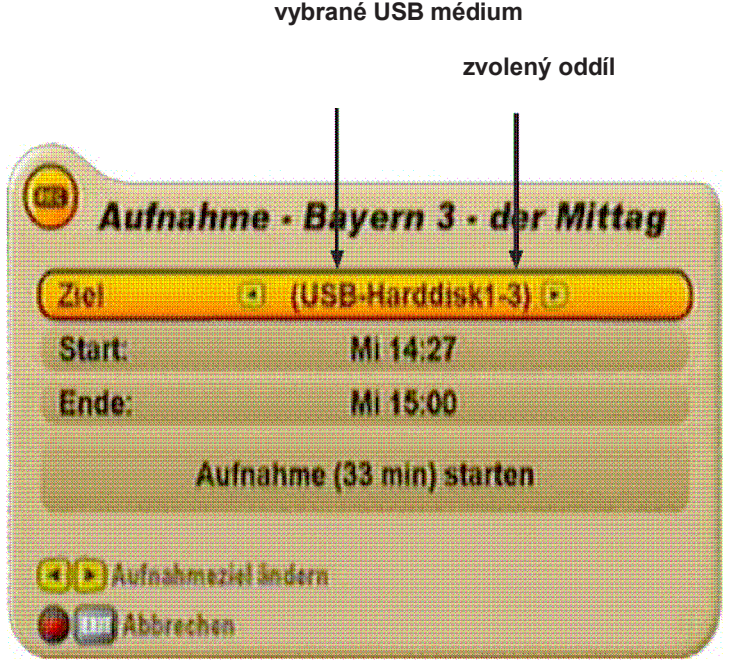

Nyní máte možnost změnit jednotlivá nastavení (přednastavení) změnit: Vyberte řádek , který chcete změnit pomocí tlačítek  $\blacktriangle \blacktriangledown$ . Změny proveďte pomocí tlačítek  $\blacktriangle \blacktriangledown$ .

Důvod: pokud je připojeno více než jedno paměťové médium popřípadě paměťové médium s více oddíly je možno vybrat na které médium popřípadě do kterého oddílu má být záznam proveden.

**Externí USB paměťové médium , které bylo připojeno v okamžiku programování záznamu musí být k přístroji připojeno i v okamžiku , kdy má být záznam proveden. Pokud v době mezi nastavením záznamu a časem , kdy má být nahrávka provedena dojde k výměně média , záznam nebude přijímačem proveden. (Viz též upozornění na straně 14.).**

Start: čas startu (je možno též zadat číselnými tlačítky)

Konec: čas ukončení (je možno též zadat číselnými tlačítky)

Jakmile jsou všechna nastavení provedena, přepněte tlačítky • v na spodní řádku

"Záznam ...". Tlačítkem **[OK]**, pusťte záznam.

**Vezměte v úvahu , že během záznamu je možno sledovat pouze zaznamenávaný pořad!**

# **Záznam**

## **Programování záznamu pomocí EPG (TIMER)**

Stiskněte tlačítko . Obdržíte následující vyobrazení:

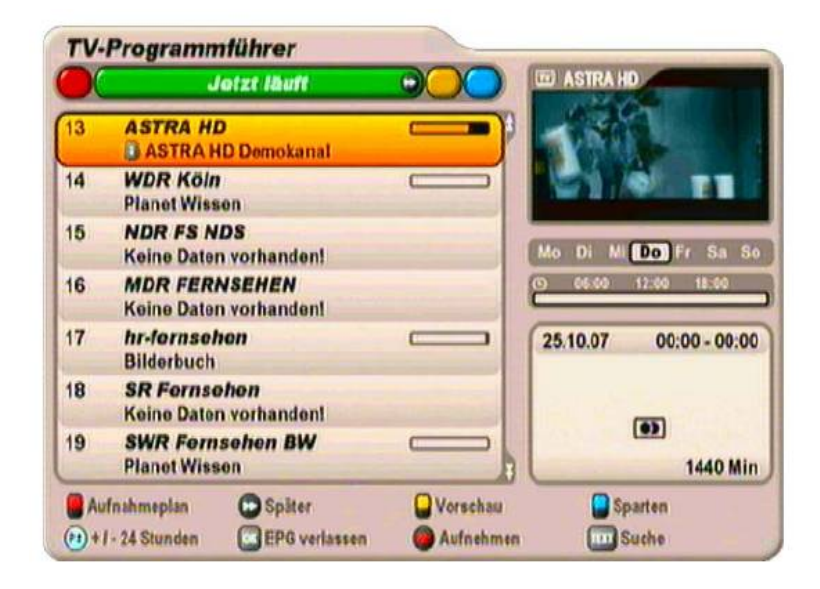

Výběr zvolených programů z dostupných seznamů se provede stejně jako je popsáno v základním návodu UFS 910.

 $TV/R$ 

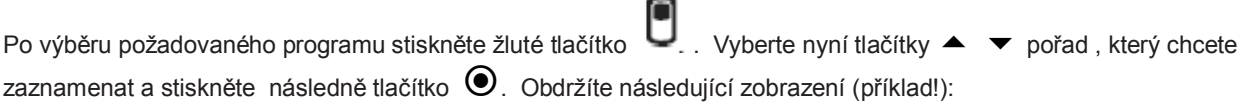

**Ujistěte se vždy Před každým záznamem, zda je k dispozici dostatek místa na vybraném externím médiu respektive oddílu . (viz obrázek vpravo)! V tomto případě je na Externím paměťovém médiu ještě Místo pro záznam přibližně : 30 hodin standardního programu nebo 5 hodin HDTV programu.**

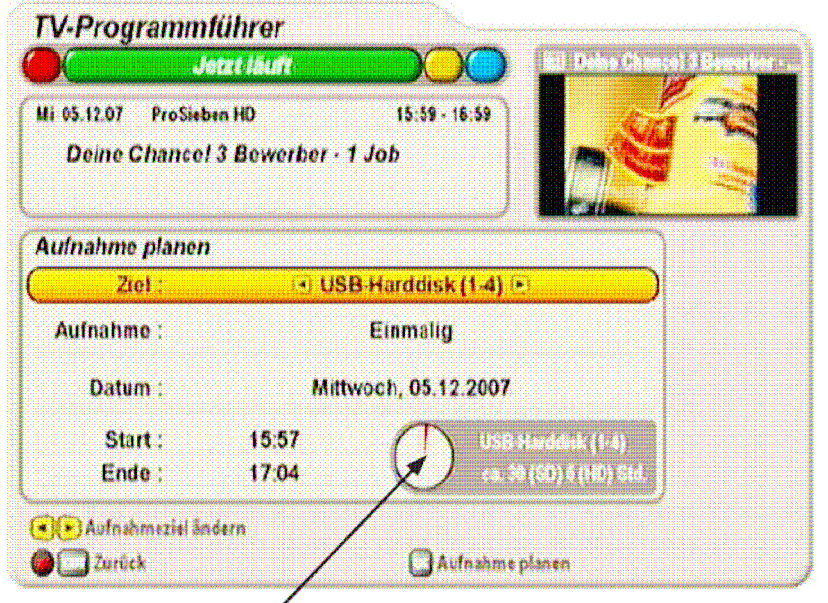

## **Záznam**

Vyberte tlačítky  $\blacklozenge \rightarrow$ , pokud je to potřebné, požadované externí paměťové médium. Pokud je připojeno na přijímač více než jedno paměťové médium, případně médium s více oddíly, je možno vybrat na které médium nebo do kterého oddílu se má zvolený pořad nahrát.

Přepněte se následně tlačítky ▲ ▼ do řádky "Záznam".

Pomocí tlačítek ◆ vyberte požadovaný způsob záznamu . Na výběr máte z následujících možností:

- Jednorázově: Záznam bude proveden pouze jednou
- **denně:** záznam bude proveden každý den v určený čas
- **Týdně:** záznam bude proveden každý týden ve zvolený (stejný) den a ve zvolený (stejný) čas.
- **Uživatelsky definovaný:** záznam bude proveden ve vybraných dnech a ve zvolených časech.
- sériový záznam: zvolený pořad bude zaznamenán vždy když bude vysílán ( může být i na rozdílných programech),pro záznam musí být nastaven záznam pomocí EPG. Při této funkci je však potřebná průběžná aktualizace EPG dat . ( Data jsou aktualizována automaticky pokud je přijímač vve stavu stand-by.)

**DAY** 

Kurzorovými tlačítky ( $\blacktriangle \blacktriangledown \blacktriangle$ ) je možno vybrat jednotlivé pozice a dohromady s číselnými tlačítky je možno provést požadované nastavení. Jakmile je vše nastaveno stiskněte tlačítko **DK**, ua zvolená nastavení se uloží.

## **Vyvolat nastavení záznamu pomocí EPG**

Záznamy , které jste si naplánovali je možno prohlédnout v plánu záznamů EPG ( $\blacksquare$ (červené)- tlačítko).

Obdržíte následující zobrazení (Příklad):

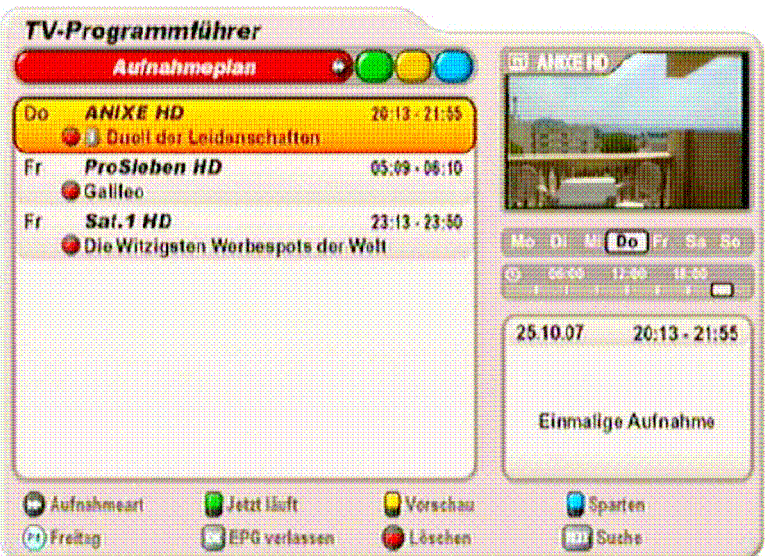

Tlačítkem  $\rightarrow$  si můžete nechat zobrazit plánované záznamy, rozdělené na jednorázové a opakující se Tlačítkem  $\odot$  je možno naplánované záznamy v seznamu plánovaných záznamů vymazat.

## **Přehrávání Vyvolání z archivu záznamů** Stiskněte  $\blacktriangleright$ ,  $\Box$  (Výběr pomocí tlačítek  $\blacktriangle$   $\blacktriangleright$  a  $\Box$ ) nebo tlačítko  $\Box$ -pro otevření archivu záznamů. Održíte následující zobrazení:

V tomto náhledovém okně Aufnahmen-Archiv je vždy zobrazeno aktuální vysílání sorileri nach Daium naposledy zvoleného programu **Co Lebe Deinen Traum! Jetz! wird alles an..** s jeho jménem. Po startu přehrávání záznamu je zobrazen **Sonstiges** Deine Chancel 3 Bewerber - 1 Job titul přehrávaného záznamu **Sonstiges** 5 Doz 66 min namísto jména programu DanceStar 2007 Sonstiges 22 Nov 120 min USBAHardshik (112)<br>ea: 17 (SD) 2 (HD) Str **ASTRA HD Demokanal** Pod náhledovým oknem Vám přijímač **Sonstiges** 22 Nov 1 min **SAM ANIXE HD** zobrazí na jakém médiu USB .<br>Sonstiges 22 Nov Do 22.11.07  $13:14$  $9<sub>mn</sub>$ případně oddílu (pokud je k dispozici) **ASTRA HD Demokanal Sonstiges** je nahrávka k dispozici. Sonstiges 22 Nov 3 min  $\left( \bullet \right)$ **J Vegas - Der Flammenwerfer Sonstiges** 22 No 6 Min **&** mir Aufnahmeplan **O**OSortierung **Onach Programm C**nich Sparte **Cylesiassin Buche CJWindergabo O**Bestbeiten

Přizobrazení záznamů máte k dispozici následující možnosti třídění:

U (zelené)- tlačítkem třídíte podle data (tlačítkem ▶ je možno přepínat mezi kritérii DATUM , TITUL , DÉLKA ZÁZNAMU )

- (žluté)-tlačítkem třídíte podle programu (tlačítky -je možno volit mezi programy , které jsou k dispozici). Jsoun zobrazeny pouze programy ke kterým je k dispozici nějaký záznam.

## $\bullet$  (modré)-tlačítkem je možno třídit podle oddělení (tlačítky << >>
→je možno přepínat mezi odděleními , které jsou k dispozici). Jsou zobrazena pouze oddělení , ke kterým je k dispozici záznam.

Výběr požadovaného záznamu provedeme pomocí tlačítek ▲ ▼ . Přehrávání zvoleného záznamu zahájíme tlačítkem .<br>Cpětovným stiskem tlačítka  $\Box$ - je archiv záznamů opuštěn a obraz sledujeme na celé obrazovce. Přehrávání [ok] pokračuje od aktuální pozice .

Pokud přehrávání zahájíme tlačítkem ▶, začne přehrávání obrazu v celé proše obrazovka a od začátku záznamu.

## **Přehrávání Funkce při přehrávání**

Při přehrávání záznamu máte následující možnosti:

Tlačítko přestávka Přehrávání je pozastaveno a je možno opětovným stiskem tohoto tlačítka nebo tlačítka Play v přehrávání pokračovat.

ſi Tlačítko – info 1x

Zobrazí se graf s označením času již přehrané a ještě zbývající části záznamu. (viz též obrázek na naásledující straně). Pro deaktivaci grafu stiskněte tlačítko EXIT.

Info 2x.

Zobrazí se informace k zaznamenanému programu . Pro skrytí těchto informací stiskněte tlačítko EXIT.

Info 3x Zobrazí se infotext k pořadu , který byl spolu s ním zaznamenán. Pro skrytí těchto informací stiskněte tlačítko EXIT.

Tlačítko přetáčení vpřed

K dispozici jsou rychlosti přetáčení: 2-, 4-, 8-, 16-, 24- a 32-krát. S každým stiskem tlačítka přetáčení vpřed se rychlost zvýší na další stupeň. Pomocí ptlačítka přetáčení vzad je možno rychlost snižovat. Stiskem tlačítka PLAY se vrátíte zpět k normálnímu přehrávání.

Tlačítko přetáčení vzad

K dispozici jsou rychlosti: 2-, 4-, 8-, 16-, 24- a 32-krát. S každým stiskem tlačítka přetáčení vzad se zvýší rychlost na další stupeň. Pomocí tlačítka přetáčení vpřed je možno rychlost snižovat. Stiskem tlačítka PLAY se vrátíte zpět k normálnímu přehrávání.

▶ Tlačítko přehrávání

 Stiskem tlačítka PLAY se vrátíte k normálnímu přehrávání z režimu přetáčení nebo režimu PAUSE.

**D** Tlačítko STOP

Přehrávání nebo přetáčení je zastavenoo a přijímač se vrátí do archivu záznamů.

▲ Tlačítko kurzoru (šipka nahoru)

Po každém stisku tohoto tlačítka (šipka nahoru) poskočí místo přehrávání o 10% kupředu.

▼ Tlačítko kurzoru (šipka dolů)

Po každém stisku tohoto tlačítka (šipka nahoru) poskočí místo přehrávání o 10% zpět.

◆ Tlačítko kurzoru (šipka doprava)

Po každém stisku tohoto tlačítka (šipka nahoru) poskočí místo přehrávání o 30 sekund vpřed.

Tlačítko kurzoru (šipka doleva)

Po každém stisku tohoto tlačítka (šipka nahoru) poskočí místo přehrávání o 30 sekund vzad.

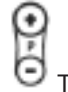

Tlačítka výběru programu

Tlačítky volby programu je možno během přehrávání záznamu přecházet mezi jednotlivými uloženými záznamy.

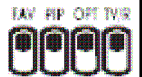

Barevná tlačítka mají stejnou funkci jako při běžném sledování TV. ( Viz základní návod k

UFS 910)

ſок tlačítko OK

Vyvolání archivu záznamů během přehrávání. Přehrávání pokračuje dále v náhledovém okně.

# **Přehrávání**

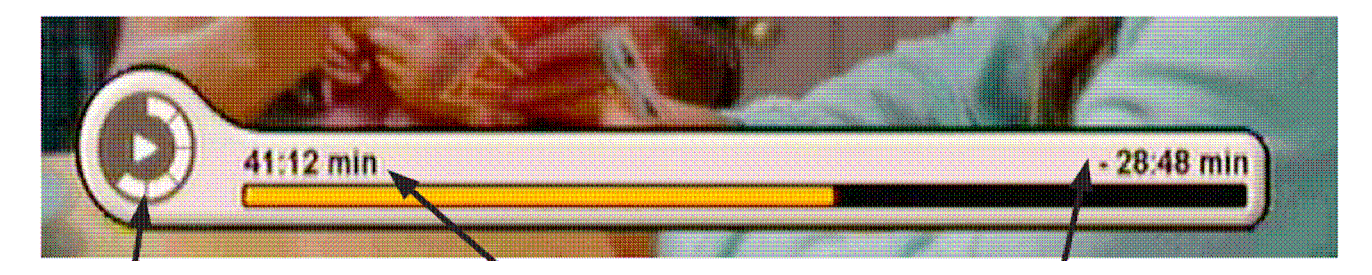

Zobrazení aktuálního stavu (v příkladu "Play")

Zbývající čas přehrávání

Doba přehrávání , která již uběhla

## **Práce se záznamy v archivu záznamů**

Výběr záznamů ke zpracování provedeme tlačítky  $\blacktriangle\blacktriangledown$ . Následně stiskněte tlačítko  $\textcircled{\tiny{}}$ , pro vyvolání menu "Zpracovat".

Obdržízte následující zobrazení:

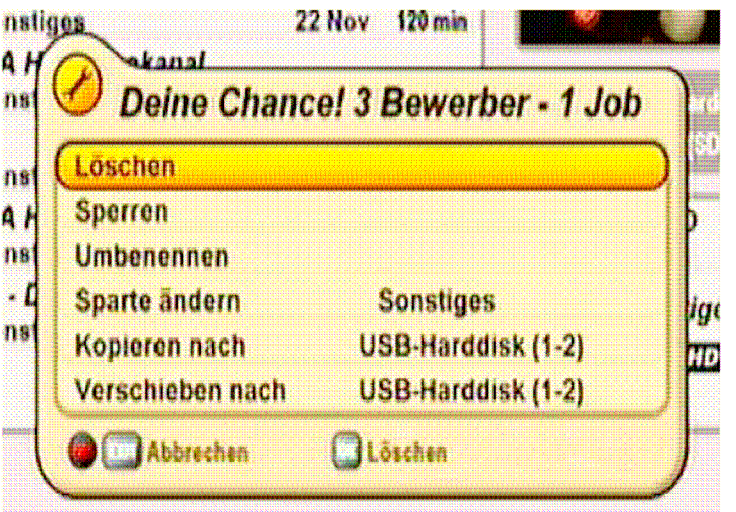

Tlačítky ▲ ▼ - vyberte požadovanou akci.

#### **Smazat:**

Po potvrzení výběru tlačítkem **CK** - bude Vámi vybraný záznam neodvolatelně smazán!

#### **Zablokovat/odblokovat:**

Pro zablokování/odblokování Vámi vybraného záznamu je nutno po potvrzení výběru tlačítkem <sup>[OK]</sup> - nejprve zadat čtyřmístný PIN – kód přístroje (z výroby přednastveno :0000).

# **Přehrávání**

#### **Přejmenovat:**

Pro přejmenování vybraného záznamu stiskněte tlačítko **DK**. Zobrazí se Vám alfanumerická klávesnice k zadání alfanumerických znaků . Popis zadávání alfanumerických znaků viz základní návod k UFS910.

#### **Změnit oddělení:**

Pro přeřazení Vašeho záznamu do jiného oddělení (ostatní, film, seriál, zprávy, zábava, sport, dětský program, hudba, umění & kultura, reportáž , znalosti & vzdělávání a volný čas)

vyberte požadované oddělení tlačítky  $\blacklozenge$  - a potvrďte Váš výběr tlačítkem  $\blacksquare$ 

#### Poznámka k funkci: "Kopírovat do" und "přesunout do":

*Před zahájením těchto akcí zkontrolujte zda máte na paměťovém médiu dostatek místa.*

#### **Kopírovat do:**

Pro kopírování Vámi předem vybraného záznamu na jinou pozici (disk , oddíl) vyberte pomocí tlačítek

← Filový oddíl popřípadě požadované USB paměťové médium a potvrďte start kopírování tlačítkem **DK** Záznam bude zkopírován a původní záznam bude zachován.

#### **Přesunout do:**

Pro kopírování Vámi předem vybraného záznamu na jinou pozici (disk , oddíl) vyberte pomocí tlačítek

← Filový oddíl popřípadě požadované USB paměťové médium a potvrďte start kopírování tlačítkem **DK** Záznam bude přesunut a na dosavadním místě smazán!

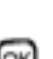

# **Časový posun (posunté přehrávání)**

Pokud začátek pořadu nemůžete přímo sledovat, neboť jste jinak zaměstanán , nebo během běžícího pořadu potřebujete přestávku , můžete pořad shlédnout s časovým posuvem i pokud pořad ještě běží. Tato funkce je odstartována

tlačítkem<sup>(11</sup>

Přijímač na pozadí zaznamenává pořad , když je na obrazovce stojící obraz. Standardní časový posuv je 2 hodiny. Tuto hodnotu je možno změnit dále popsaným postupem v "Záznam s časovým posuvem uložit/prodloužit".

#### **Takto sledovaný pořad není po jeho úplném shlédnutí na disku k dispozici! Aby byl pořad k dispozici i na disku je nutno provést nastavení v "Časový posuv -záznam uložit/prodloužit".**

Na displeji přijímače se zobrazí "II" a "REC".

Přehrávání s časovým posuvem zahájíte tlačítkem > . Obdržíte následující zobrazení (příklad):

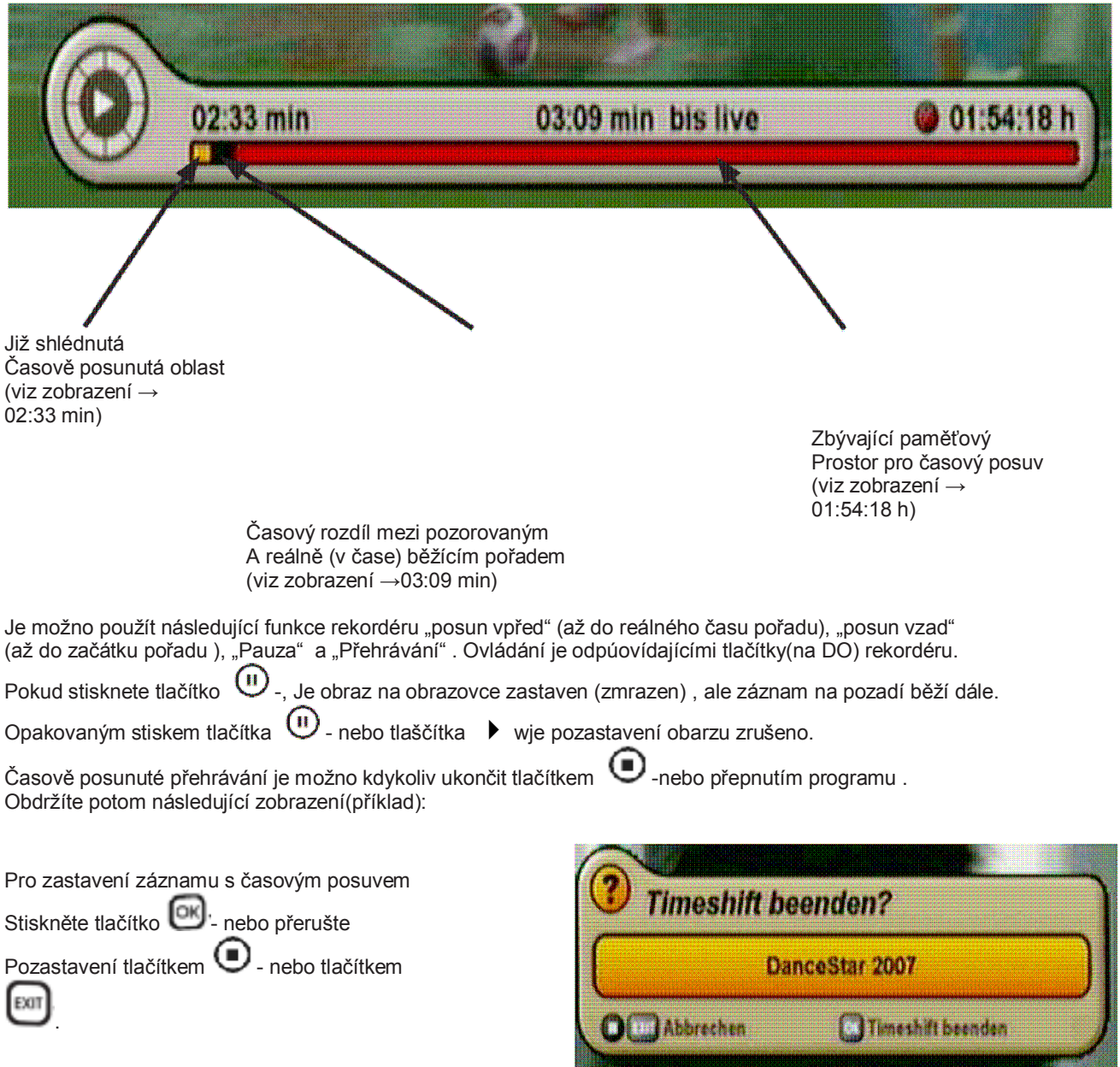

# **Časový posun (posunté přehrávání) Časový posuv – záznam uložit/prodloužit**

Pro uložení záznamu s časovým posuvem, tak aby nebyl po shlédnutí ztracen, nebo pro prodloužení času záznamu Stiskněte tlačítko  $\textcircled{\bullet}$ . Obdržíte následující zobrazení:

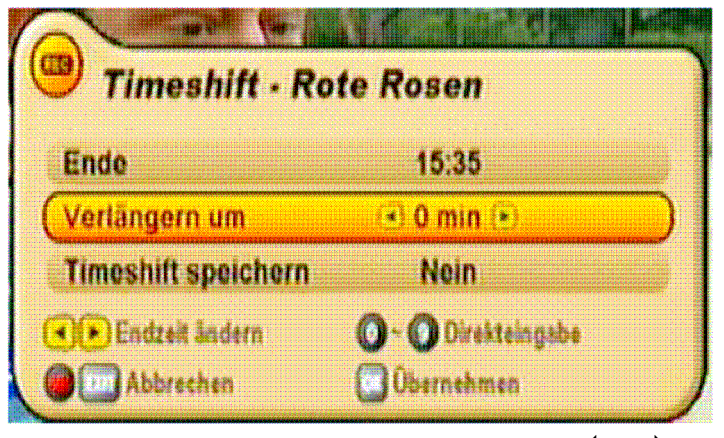

Vyberte tlačítky  $\blacktriangle$   $\blacktriangledown$  -řádku kterou chcete změnit. A proveďte natsvení pomocí tlačítek  $\blacktriangle$   $\blacktriangleright$ .

Potvrďte následně Vámi provedené změny tlačítkem

# **Upozornění / chybová hlášení**

Der verfügbare Speicherplatz ist sehr knapp!

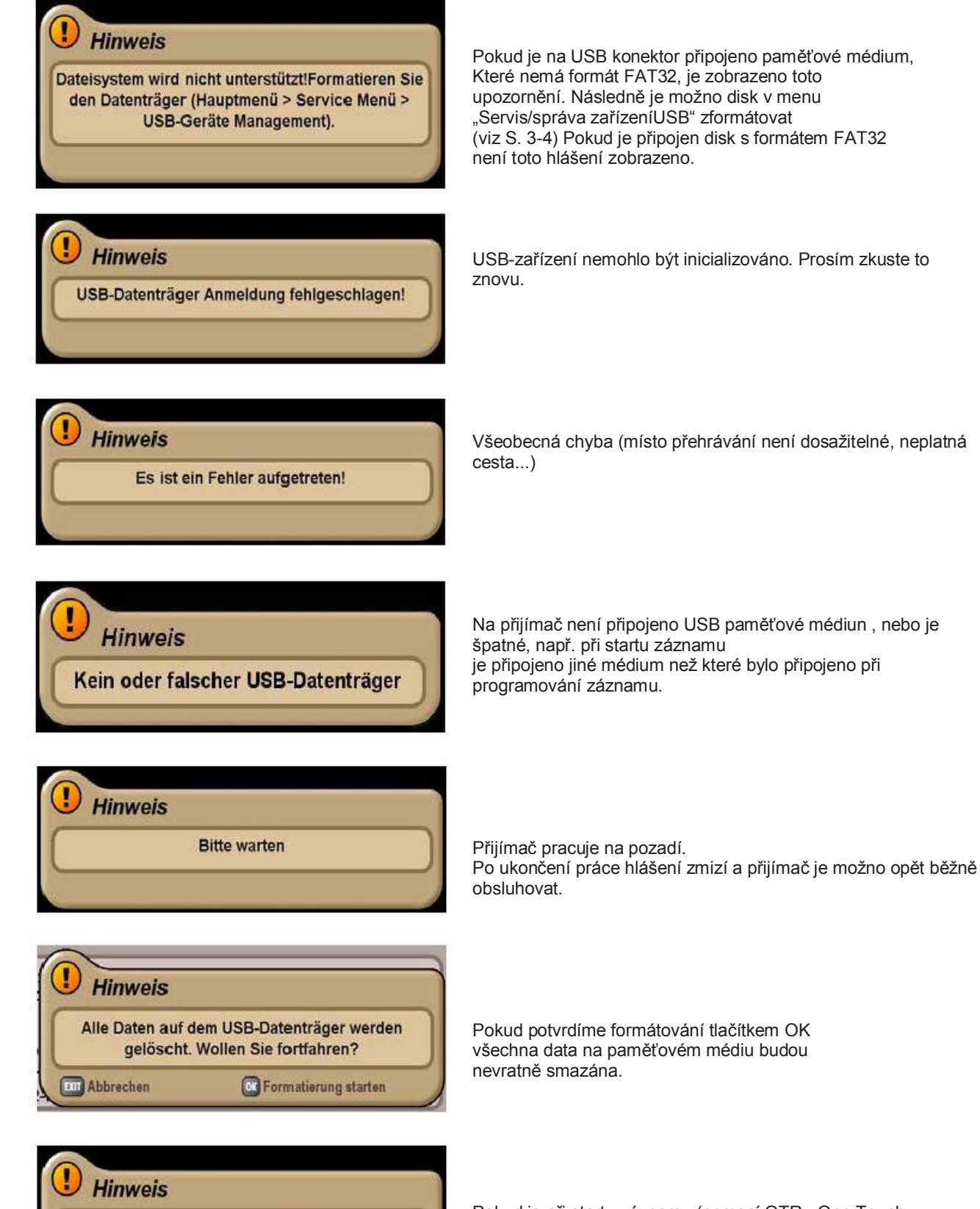

Pokud je při startu záznamu (pomocí OTR - One Touch Recording nebo záznam pomocí EPG , časovače) Příliš málo paměti , je zobrazeno toto hlášení. Zkontrolujte Vaše nahrávky a případně některou odstraňte.

# **Upozornění / chybová hlášení**

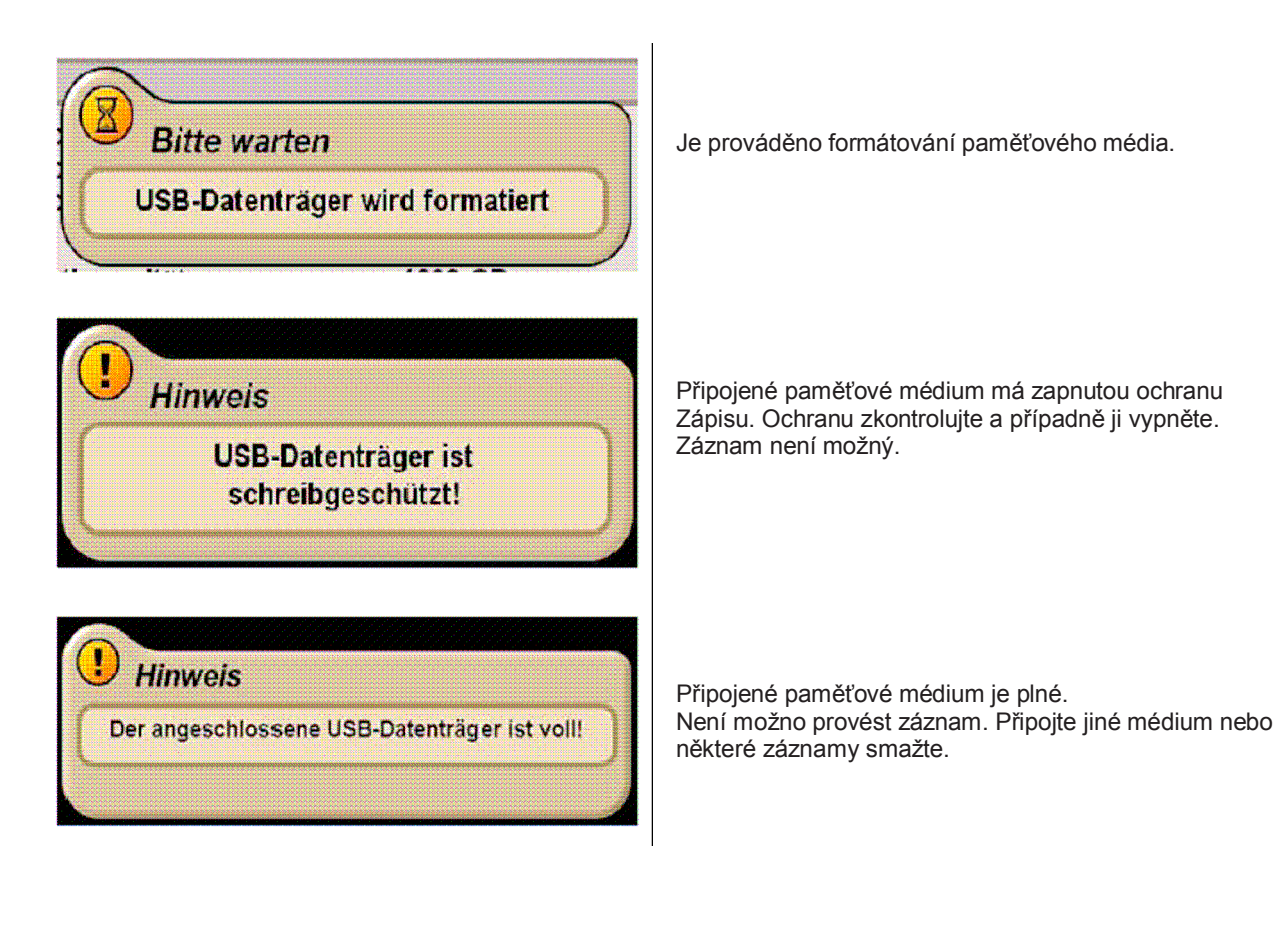

Překlad © AEC ELEKTROTECHNIKA, spol. s r.o. 2008 Změny vyhrazeny